# Guia de Inicializaçõ Rápida do DC145

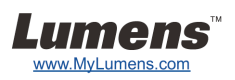

# Importante

- **Active sua garantia no www.MyLumens.com/reg**
- **Visite nossa website www.MyLumens.com/goto.htm para descarregar a última versão do Software, Manual do Utilizador Multi-Idiomas e Guia de Inicialização Rápida.**

## Condição do Utilizador

Para a instrução de instalação, consulte **2. Instalação & Ligação** no lado posterior.

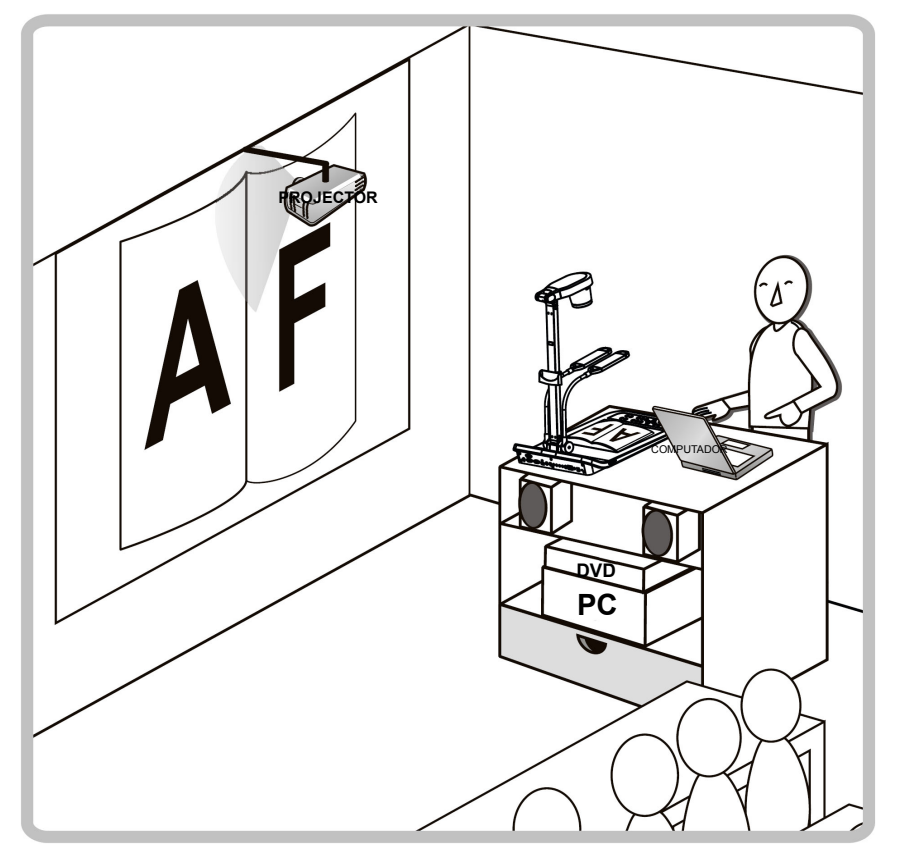

#### 1. Inicialização

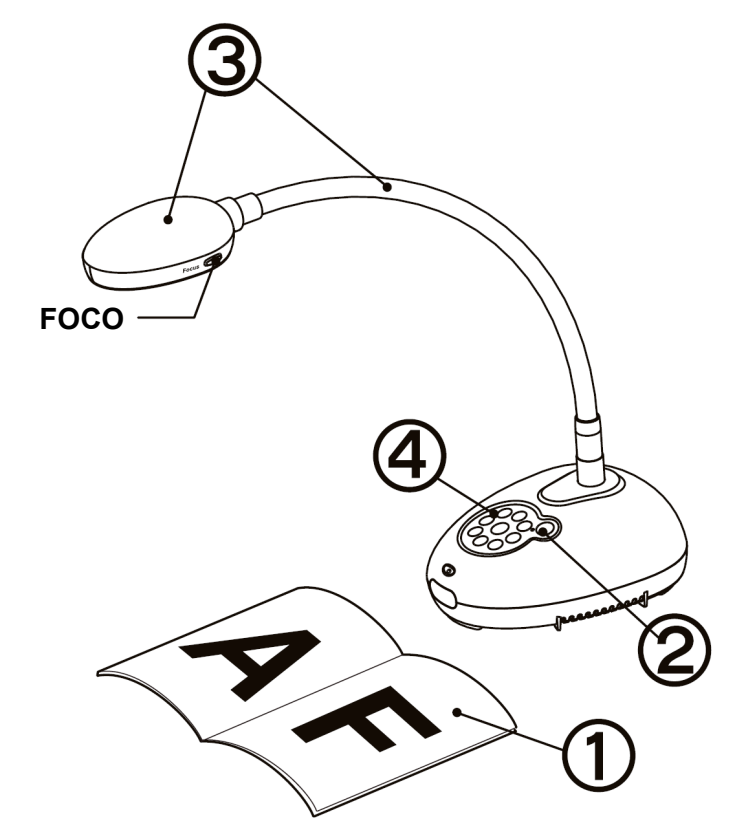

- **Coloque um objeto a ser exibido sob a câmara.**
- **Ligue a energia.**
- **Ajuste o pescoço flexível e a lente para a posição correcta.**
- **Prima o botão [AUTO TUNE] para aperfeiçoar a imagem. Você está pronto para ensinar/apresentar.**
	- **Cada vez que o cabeçote da câmara é movido, prima o botão [FOCUS] para refocalizar a lente.**

### 2. Instalação & Ligação

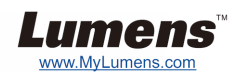

 **Ligar a um Altifalante, Projector ou Monitor Simultaneamente**

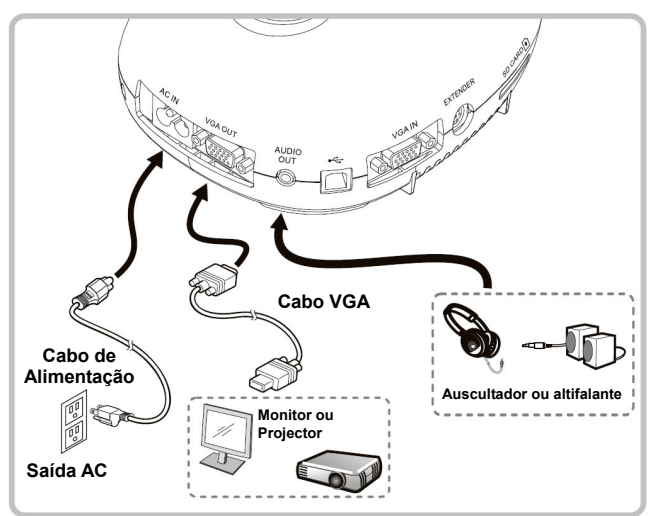

 **Ligar a um Interactive Whiteboard (IWB)**

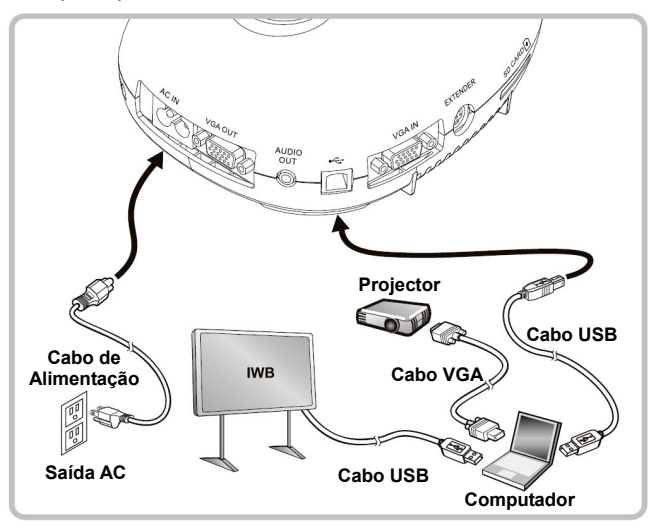

 **Ligar a um Computador e Utilizar o Software Lumens** 

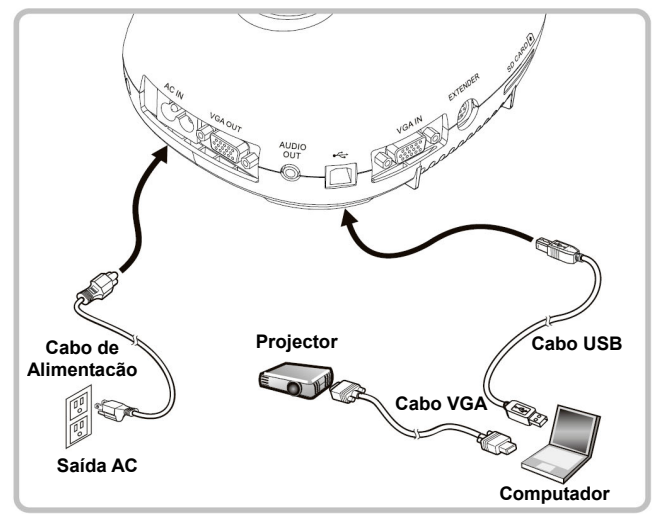

\* Controlador e software pode ser baixado do sitio web da Lumens. <br>Prima o botão [SOURCE] para alternar a origem de imagem.

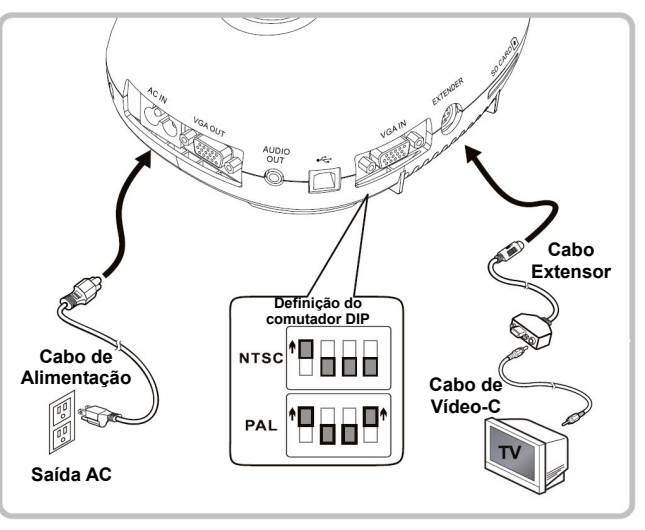

- NTSC: EUA, CANADÁ, MÉXICO, PANAMÁ, CHILE, JAPÃO, TAIWAN, CORÉIA, E FILIPINAS.
- PAL: País/região não listada acima.
- Para efectivar a definição do comutador DIP, ligue novamente o cabo de alimentação e arranque novamente a máquina. Uma vez que o Vídeo-C esteja ligado, VGA não é suportado.

 **Ligar a um Computador, Projector ou Monitor simultâneamente** 

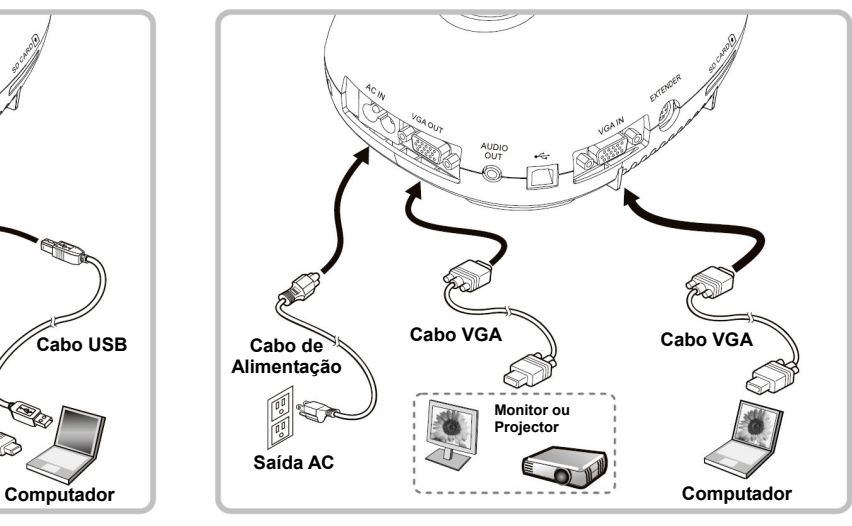

#### **Ligar a uma televisão Ligar a um Computador com RS232**

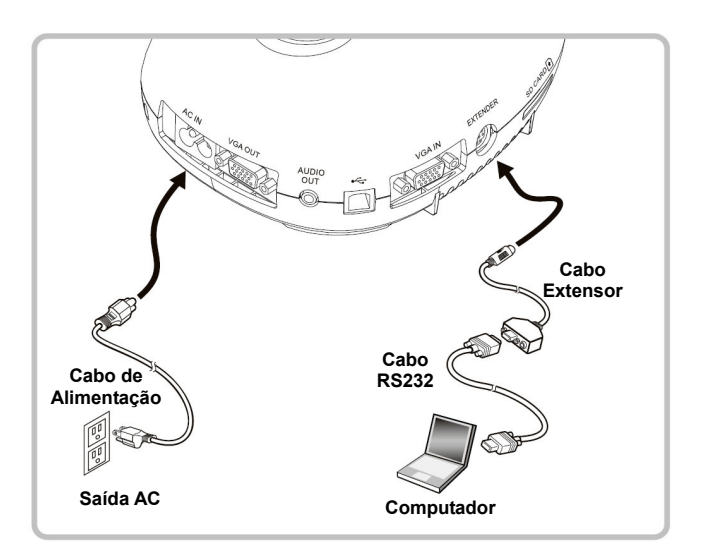